#### Умная беспроводная WiFi розетка Краткое описание и спецификация Загрузка и регистрация в приложении

D

# Руководство

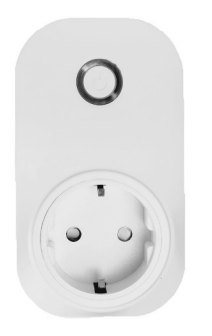

**PS-link.ru** 

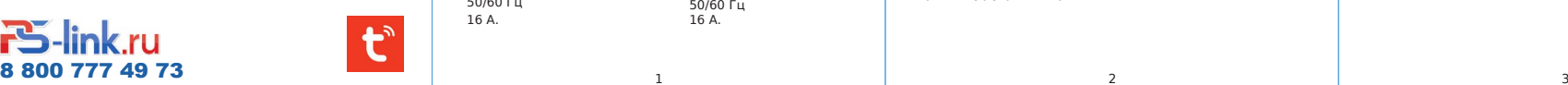

А B1/B2 E

#### 1. «A»

Кнопка включения/выключения устройства. При удерживании в течение 5 секунд, переводит устройство в режим «Точка доступа».

#### 2. «B1»

Подсветка зелёного цвета означает, что устройство включено: на USB порты и розетку подается напряжение.

#### «B2»

Если подсветка красного цвета и часто моргает, значит устройство находится в режиме «Точка доступа». Если подсветка красного цвета и не моргает, значит устройство подключено к WiFi сети и готово к использованию.

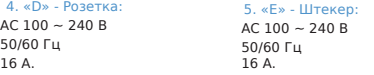

1. Отсканируйте OR код и загрузите приложение на В устройство.

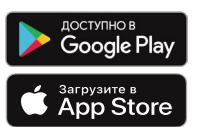

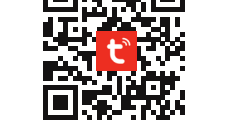

 $*$ Если не получается. Вы можете перейти в Google Play ил App Store и загрузить приложение «Tuya Smart» вручную.

### 2. Регистрация.

1. Если у Вас еще нет аккаунта в данном приложении, вы пункт «Регистрация» и, используя номер Вашего телефон электронную почту, следуйте дальнейшим инструкциям д завершения регистрации.

2. Во время регистрации, в зависимости от выбранного сп Вы получите секретный код на почту или в виде смс сообц соответственно. Вам необходимо будет ввести его в приложении, затем придумать пароль от аккаунта и завершить процедуру регистрации.

## Добавление устройства

После регистрации нажмите кнопку «+» в правом верхнем углу, чт**объеда быван**их потребностей. устройство. Перейдите на вкладку «Электрика» и найдите там «Розетка (WiFi

Вставьте умную розетку в подходящую домашнюю розетку. Убедитесь, что WiFi роутер работает на частоте 2.4 ГГц, и что индикатор умной розетки ч моргает. Если индикатор находится в другом состоянии, удерживайте кно сброса к заводским настройкам, убедитесь, что индикатор в нужном состо следуйте дальнейшим указаниям.

 $m \leq n \leq 900$ ARTON 5-2 Добавить вручную Все устройства Гостиная Posenca<br>Ziolari Posenca бытовая бытовая Нет устройства, пожалуйста, добавьте устрой .<br>Азвить устройсті Удлинител<br>(другов) и спорт **Выключатель** пюдение Рекомендуем активировать Bl., Aктивируйте Bluetooth, чтобы облег...

Выберите необходимую сеть, введите пароль и нажмите «Далее». что индикатор моргает часто и ожидайте завершение, процесса д устройства. Затем назовите его и настройте его работу и возможные сценарии,

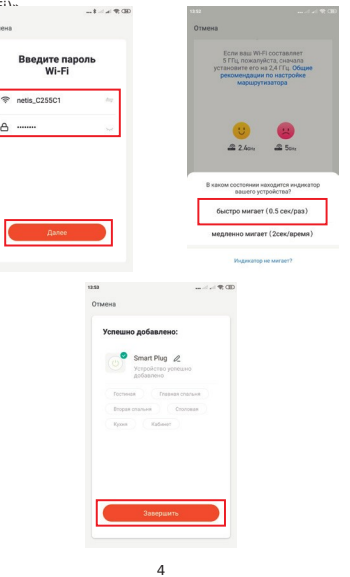

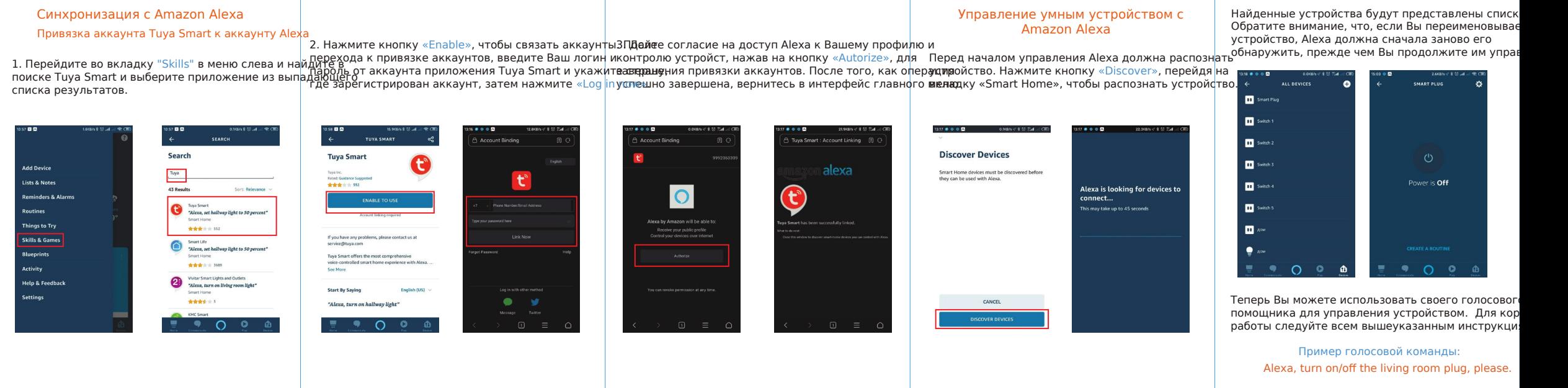

5 6 6 7 7 8 8 9 9 9  $\,$